## **智行理财网** 莱特币怎么买入和交易 正规莱特币交易网站

 莱特币是一种加密货币,采用类似比特币的技术,但具有更快的交易确认速度和 更低的交易费用。莱特币在2011年由一位前谷歌工程师创建,并在2013年达到巅 峰价值。

如何买入和交易莱特币?

买入莱特币有多种方法,以下是其中两种方法。

1. 通过交易所购买

 一个简单的方法是使用加密货币交易所,如Bitget、Coinbase或Kraken,购买莱 特币。要使用这个方法,您需要注册一个交易所账户并购买比特币或以太币,然后 将它们转换为莱特币。在交易所中购买莱特币通常需要支付一些手续费。

2. 面对面交易(P2P)

 您可以通过P2P交易方式从其他人手中购买莱特币。您可以通过社交媒体平台或与 当地的加密货币社区联系,寻找拥有莱特币的卖家,然后与他们面对面完成交易。

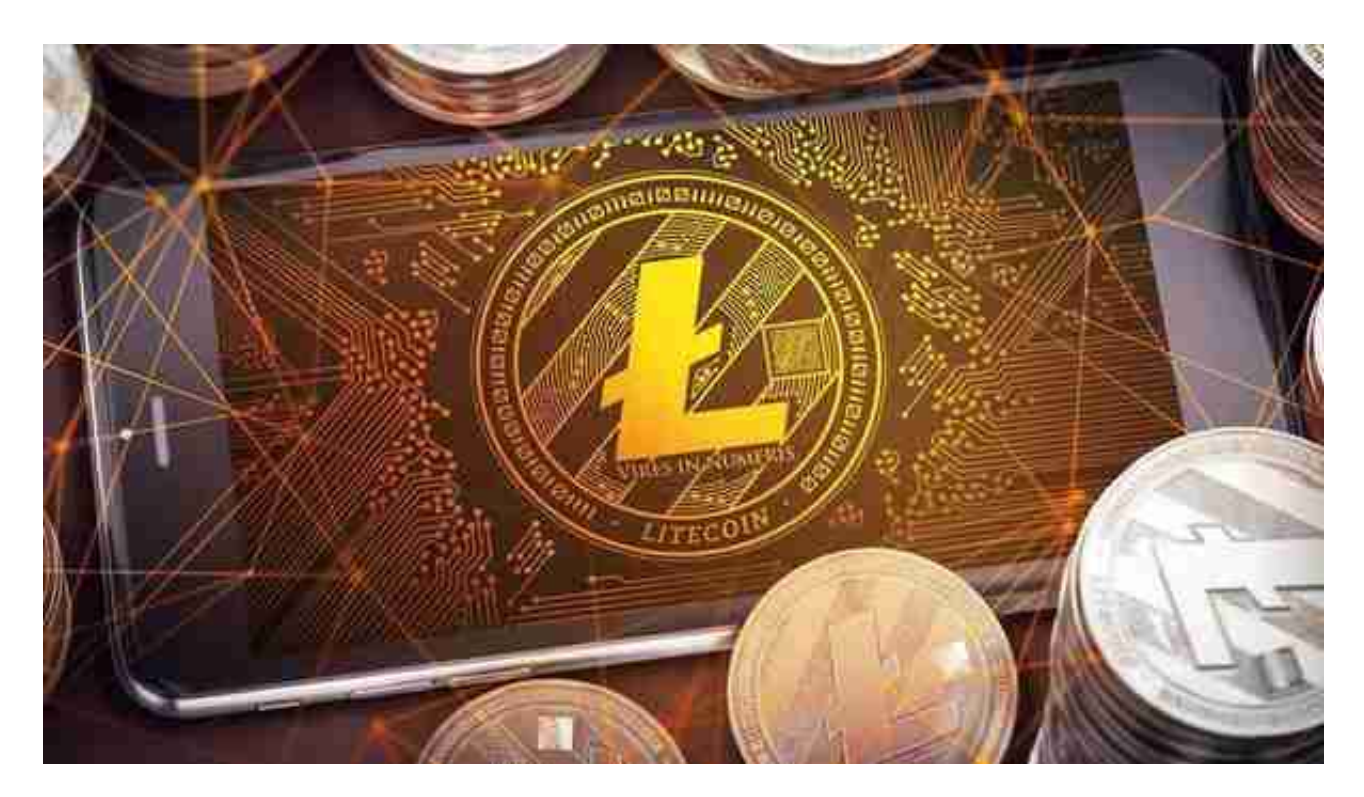

 买入和交易莱特币可能需要您发挥创意和克服一些风险,但是在您选择正规的交 易时,买入和交易莱特币是非常安全的,从而使您能够参与到这个新兴的行业中。

**智行理财网** 莱特币怎么买入和交易 正规莱特币交易网站

正规莱特币交易网站——Bitget交易平台下载教程来了:

 安卓手机下载安装:打开Bitget的官方网站,如尚未拥有帐号,可注册一个新帐号 ,单击下载图标,用手机扫描出现的二维码,建议用浏览器进行扫码,微信扫码可 能会出现网页停止访问的情况,请点击本地下载,再按提示进行下载安装即可。

如果不是用浏览器扫码,那么也许要单击右上方的图标,选择在浏览器打开,再 点击本地下载,普通下载,根据需要完成下载安装工作。

 苹果手机下载安装:中国大陆地区Apple ID无法直接在App Store下载Bitget的App,非中国内地Apple ID可以下载使用Bitget的App。

第一步:注册海外Apple ID

在浏览器中进入注册新Apple ID的页面。2.填写相关信息:所选区域;邮箱地址 应该是之前没有注册过的苹果账号,手机号应该是有效且在用的,后面是用来接收 验证码的。都填好了,点击接着。3.邮箱和短信会先后收到六位数字的验证码,根 据提示输入验证码后注册海外Apple ID。

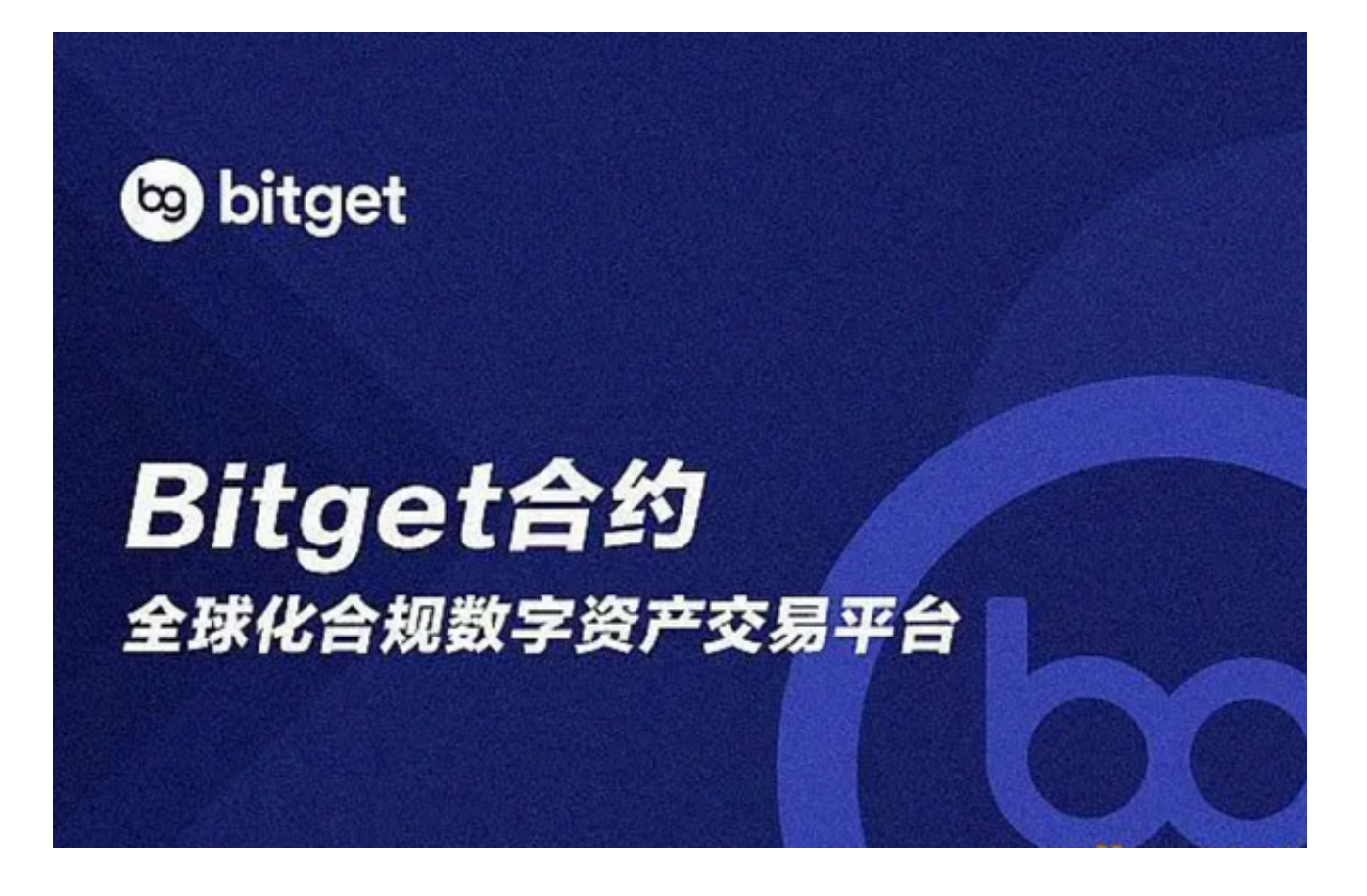

第二步:用海外Apple ID下载Bitget软件

1.进入AppStore, 退出原账号, 登录新注册的账号。因为是新ID, 所以会出现提 示,请点击查看并勾选同意进入下一页。2.填写信息,然后进入下一页。3.登录后 ,在App Store中搜索Bitget即可下载正版Bitget软件。